AiM Infotech

### Magneti Marelli MMTC2000 **ECU**

#### Release 1.02

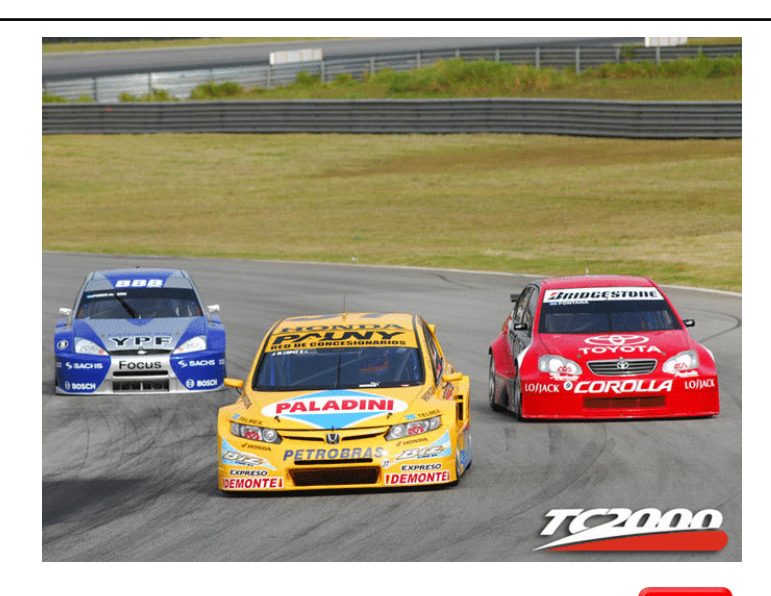

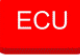

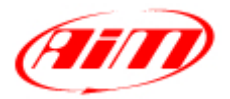

**InfoTech** 

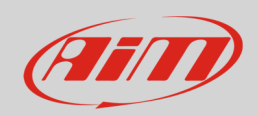

## 1 Supported models and years

This user guide explains how to connect AiM devices to Marelli MF4 ECU installed as stock on:

• cars running Argentina TC 2000 (Turismo Competición/Touring Championship).

## 2 CAN bus connection

These cars are equipped with a Marelli MF4 ECU and feature a bus communication protocol based on CAN on the 55 pins front Deutsch male connector. Here below you see the connector on the left, its pinout on the right and connection table bottom of them.

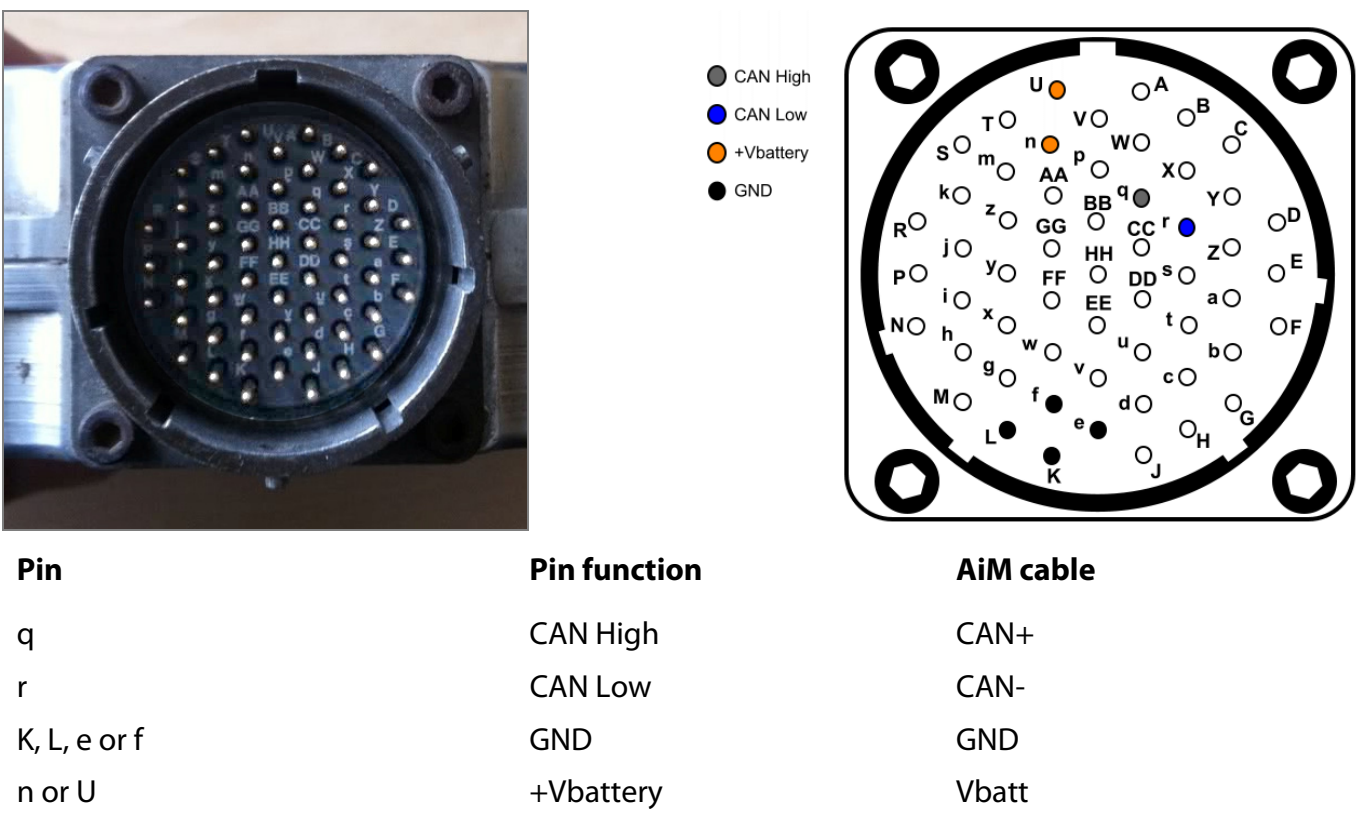

**InfoTech** 

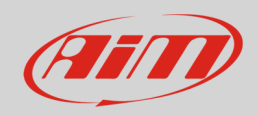

# 3 AiM device configuration

Before connecting the ECU to AiM device set this up using AiM Race Studio software. The parameters to select in the logger configuration are:

- ECU Manufacturer: "Marelli"
- ECU Model: "MMTC2000"

## 4 Available channels

Channels received by AiM devices connected to "Marelli" "MMTC2000" protocol are:

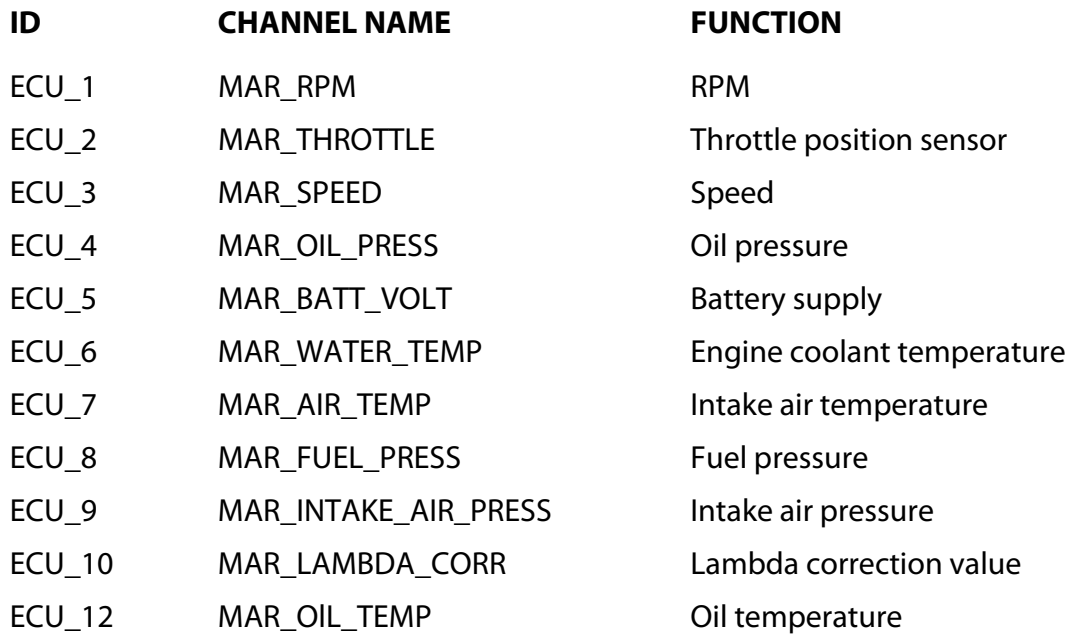